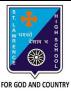

## ST. LAWRENCE HIGH SCHOOL

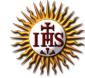

## A Jesuit Christian Minority Institution

## **WORKSHEET -7**

## <u>Topic – Introduction to QBASIC and few commands</u>

| Subject | : COMPU               | TER Class - 6                                                      | F.M:15          |  |
|---------|-----------------------|--------------------------------------------------------------------|-----------------|--|
| Chapter | r: QBASI              | С                                                                  | Date: 7/11/2020 |  |
| Ch      | oose th               | ne correct answer for each question                                | 15 × 1 = 15     |  |
| 1.      |                       | refers to the set of instructions given to a computer to perform a |                 |  |
|         | a.                    | Programmer                                                         |                 |  |
|         | b.                    | Program                                                            |                 |  |
|         | c.                    | Programming                                                        |                 |  |
|         | d.                    | None of these                                                      |                 |  |
| 2.      |                       | is a way to instruct the computer to perform various tasks.        |                 |  |
|         | a.                    | Programmer                                                         |                 |  |
|         | b.                    | Program                                                            |                 |  |
|         | c.                    | Programming                                                        |                 |  |
|         | d.                    | None of these                                                      |                 |  |
| 3.      |                       | is a language understandable by computer when programmed.          |                 |  |
|         | a.                    | Programmer                                                         |                 |  |
|         | b.                    | Program                                                            |                 |  |
|         | c.                    | Programming                                                        |                 |  |
|         | d.                    | Programming Language                                               |                 |  |
| 4.      |                       | develops the computer program or codes using any programming       | g language to   |  |
|         | instruc               | t computer what it has to do after creating its algorithm.         |                 |  |
|         | a.                    | Programmer                                                         |                 |  |
|         | b.                    | Program                                                            |                 |  |
|         | c.                    | Programming                                                        |                 |  |
|         | d.                    | None of these                                                      |                 |  |
| 5.      | QBASIC                | QBASIC stands for:                                                 |                 |  |
|         | a.                    | Quote Beginner's All-Purpose Symbolic Instruction Code             |                 |  |
|         | b.                    | Quick Beginner's All-Purpose Symbolic Instruction Code             |                 |  |
|         | c.                    | Quite Beginner's All-Purpose Symbolic Instruction Code             |                 |  |
|         | d.                    | Quit Beginner's All-Purpose Symbolic Instruction Code              |                 |  |
| 6.      | Commo                 | on versions of BASIC are:                                          |                 |  |
|         | a.                    | QBASIC                                                             |                 |  |
|         | b.                    | GWBASIC                                                            |                 |  |
|         | c.                    | XYZBASIC                                                           |                 |  |
|         | d.                    | Both (a) and (b)                                                   |                 |  |
| 7.      | QBASIC is a language. |                                                                    |                 |  |
|         | a.                    | Low –level                                                         |                 |  |

b. Assembly level

| C.        | High Level                                                             |
|-----------|------------------------------------------------------------------------|
| d.        | None of these                                                          |
| 8. Which  | of the options are available in File Menu?                             |
| a.        | New, Open, Save, Save As                                               |
| b.        | Cut, Copy, Paste, Clear                                                |
| C.        | Find, Run, Start, Subs                                                 |
| d.        | None of these                                                          |
| 9. Which  | of the following feature is not available in QBASIC interface?         |
| a.        | Status Bar                                                             |
| b.        | Menu                                                                   |
| C.        | Current line of cursor                                                 |
| d.        | None of these                                                          |
| 10. The _ | command tells the QBASIC interpreter to print something on the screen. |
| a.        | END                                                                    |
| b.        | PRINT                                                                  |
|           | CLS                                                                    |
| d.        | None of these                                                          |
| 11. Which | of the options are available in Run Menu?                              |
| a.        | New, Open, Save, Save As                                               |
| b.        | Cut, Copy, Paste, Clear                                                |
| C.        | Find, Run, Change, Subs                                                |
| d.        | Start, Restart and Continue                                            |
| 12. The   | command tells the QBASIC interpreter to clear the screen.              |
| _         | END                                                                    |
|           | PRINT                                                                  |
|           | CLS                                                                    |
|           | None of these                                                          |
|           | command marks the termination of current program.                      |
|           | END                                                                    |
| b.        |                                                                        |
| C.        | CLS                                                                    |
|           | None of these                                                          |
|           | d of typing PRINT command, we can use                                  |
|           | ? (Question mark)                                                      |
| b.        | //<br>""                                                               |
| C.        |                                                                        |
| d.        | •                                                                      |
| a.        | shortcut key is used to execute the current program?  Ctrl + C         |
| а.<br>b.  |                                                                        |
| D.<br>C.  |                                                                        |
| _         | F7                                                                     |
| u.        | Phalguni Pramanik                                                      |
|           | r naiguin rianains                                                     |
|           |                                                                        |